# MIRA Manual - v. 2.3

Identifier - Master URL: http://www.iram.fr/ Revision: miraManual.html,v 2.3 Date: 2010-05-20 Author: Helmut Wiesemeyer [\(email: wiesemey@iram.fr\)](mailto:wiesemey@iram.fr) Contributors: A. Sievers, H. Ungerechts, C. Thum, K. Schuster, G. Paubert, W. Brunswig, J. Pety, P. Hily-Blant, the MBFITS working group Audience: everybody involved with raw data reduction at the 30m telescope Publisher: IRAM, Grenoble Subject and Keywords: raw data, calibration, 30m telescope

### Description - about this document:

This manual describes MIRA, a Multichannel Imaging and Calibration Software for Receiver Arrays. MIRA succeeds OTFCAL for the calibration of the new IMBFITS raw data at the 30m telescope.

## Related documents:

http://www.iram.fr/IRAMFR/GILDAS/

## 1 Preface

MIRA as in the current version is still under development. Parts of its capabilities depend on the work done for other program libraries (CLASS90, TELCAL, PAKO). Comments and suggestions from users are welcome, and will be a valuable tool to further improve MIRA.

MIRA in its current version is exclusively used to reduce data written in the new IMBFITS raw data format. For old raw data, the old data processing software (OTFCAL) will be kept and maintained.

As soon as MIRA is fully integrated into as the standard heterodyne data processing software for the new control system, it will further evolve to provide tools for imaging with heterodyne receiver arrays.

This is a summary of recent changes in MIRA:

- For online data processing, a prototypical procedure mira\_pro: reduce.mira has been commited to the CVS.
- New default for MIRA\CAL: the calibration parameters of all frontend-backend combinations are computed.
- Output message formats for **MIRA\SCAN** changed.
- Calibration parameters are already computed and issued when a chopper-wheel calibration is loaded. For spectrometers with several basebands, mean values are given (for basebands belonging to the same spectrum).
- Command syntax for MIRA\VIEW changed to MIRA\VIEW [ifb] [/CAL] [/GAINS] [/PHASES] [/SIGNAL] [/MAP] Useful defaults are provided.
- Command syntax for MIRA\SOLVE [pointing|focus] [ifb] changed to MIRA\SOLVE [ifb]. Whether a pointing is to be solved or a focus is automatically determined from the observing procedure of the current scan.
- MIRA commands using the SIC macros in mira\_pro: p\_plot\_\*.mira can now be retrieved from SIC's command stack (concerns MIRA\SOLVE and MIRA\VIEW).
- MIRA\SOLVE: for pointings, the execution can be halted after the subscan fits with QUIT.
- MIRA command FIND has a new option FIND /NEW (for online data processing). Only new data are put into the index list. If no new data are found, the index list remains unchanged.
- Lists of MIRA commands FIND and LIST: by default, a "short" list is provided (without frontend names and spectral lines). The previous "long" list can be retrieved with the new option LIST /LONG. The telescope name is suppressed in any case. Note that the scan number is now listed in the first column, and the observation number in the last one.
- The information is the current index list can now be retrieved from the new SIC structure list (type \MIRA\VARIABLE LIST r).

• Support of old raw data abandoned.

## Version 1.2

- Default for MIRA command CAL is now the first frontend-backend combination. If all frontendbackend combinations are to be calibrated, the argument ALL has to be specified, i.e. CAL ALL [/...options].
- The option /OFF of MIRA command CAL now offers several modi for the subtraction of the reference signal in OTF maps with total-power mode. The reference signal is either a mean of all off-measurements (option NONE, the default), an unweighted mean of the reference measurements taken before and after the on-measurement, and weighted means (weighting by total power or elapsed time). See the MIRA language internal help for more details.
- MIRA command WRITE, option /FEBE has a new argument: MIRA\WRITE number /FEBE ALL writes all frontend-backend combinations into the CLASS output file, starting with the observation identification number (if specified, otherwise successively increased by default).

- MIRA stability is improved. If, for a given scan, the imbFits file of one of the backends is faulty, this backend will be ignored in the index list (and a warning message is issued).
- The new imbFits keywords XOFFSETi and YOFFSETi (with  $i = 1$  to  $n_{\text{offsets}}$ , where  $n_{\text{offsets}}$  is the number of offsets from the catalogue position) are accomodated in MIRA's SCAN%DATA section.The resulting offset is in SCAN%HEADER.
- The SIC macro reduce.mira now becomes reduceCont.mira and reduceSpec.mira. See section 2.1 for details.
- New option /ZOOM for command MIRA\VIEW. First the data is fully shown, and the interactive cursor is called to define a rectangle to be zoomed in. The axis labels are correspondingly updated.
- MIRA\VIEW /MAP / ZOOM can be used to plot a subset of data. In the subset display, the range of ON positions covered by the subscan(s) is indicated.
- MIRA\CAL, option /OFF: the default weight mode for on-the-fly maps is now AVER (taking an average of all available off-source subscans). Option NONE does not remove any off-source signal, but concatenates the spectral basebands.
- MIRA's SIC variable ARRAYi\%DATAj\%ISWITCH (with i frontend-backend number, j baseband number) now becomes an array of character strings (instead of integer flags). See section 5 for details.

- The header information provided by MIRA's command VIEW has been extended.
- MIRA\CAL: if the setup of the backends used for an observation is not strictly the same as for the previous (or, for offline data processing, the subsequent) calibration, MIRA complained about an inconsistent calibration. In version 1.4, MIRA looks whether a calibration is available for exactly the same spectral charactersistics. If so, the calibration is applied, even if the number of the backend part has changed. If no calibration with the same spectral characteristics is available, MIRA issues a warning, and flags those data as uncalibrated.
- Ambigeous scan numbers: it may happen that a raw data directory contains data from different observing dates, but with the same scan numbers. Until now, the only way out was to preselect the data in the index list, using FIND /OBSERVED. Otherwise, MIRA entered into a state of confusion and crashed when such a scan was read with MIRA\SCAN. In version 1.4, this is not so anymore: in case of ambigous scan numbers, the user is asked to enter the desired observing date (if nothing is entered, MIRA\SCAN returns to the command prompt, allowing to opt for the solution using FIND /OBSERVED.
- The pause between pointing solutions by subscans and coadded subscans, respectively, makes automatic online data processing impossible, since MIRA waits for the use to type continue. So, the pause was switched off in version 1.3. In version 1.4, it can be activated using MIRA's logical flag doPause (yes or .true. for interactive offline MIRA sessions, if the user wants to have a close look at the pointing subscans).
- Sometimes there are still spikes in the pointings (although usually lower than or comparable to the signal). MIRA's despiking routine works best after calibration, and the spikes get attributed a blanking value. Therefore, the MIRA\SOLVE command has been upgraded to correctly handle blanked values for either backend counts or equivalent temperature scales.
- slight syntax change for MIRA\VIEW /PHASE idPhase irec. idPhase can be one of the character strings ON, OFF, LOAD, SKY, HOT, COLD, FLO, FHI. The specified phase is averaged across the whole scan, unless a special record is specified with irec.
- If a backend part is disconnected, keeping the others, MIRA will work even if there will be a "hole" in the associated frontend-backend numbers (e.g. using VESPA parts 1, 3 and 4). Not yet tested for more than one backend part lacking.

## Version 1.5

- The procedure for online data processing is now called onlineDataProcessing.mira. It can be called by mira.exe @onlineDataProcessing projId scan obsDate calScan obsDateCal where projId is the Pico Veleta project id (e.g. 203-04), scan the scan number to be reduced, obsDate the corresponding observing date (format yyymmdd), calScan the scan number of the calibration scan (may be 0 if no calibration is to be done), and obsDateCal the observing date of the calibration scan (can be different from obsDate). The MIRA SIC procedures
- MIRA\SCAN has a new option /TRACKING trackingError. If specified, all backend data with azimuth or elevation tracking errors larger than trackingError are flagged, i.e. attributed the blanking value for raw data.

reduceSpec.mira and reduceCont.mira are obsolete.

• In VESPA polarimetry mode, the fourth subscan of the paKo command CAL /GRID is plotted in blue.

- MIRA commands VIEW, CAL and WRITE have new options for HERA pixels. See online help for details.
- MIRA command FIND is too slow for online data processing if used for large data archives. There are two solutions: either use SCAN without a previous FIND, or at least one of the following options: FIND /OBSERVED yyyy-mm-dd, /SCAN, /BACKEND (FIND /SCAN is fastest).
- You do not need to use FIND to load a scan! MIRA command SCAN loads a scan, even if no index list exists. In case the scan number is ambigeous, MIRA takes by default the last observing date found (otherwise you have to use FIND /OBSERVED). See the online help for details.
- There is a new utility procedure,  $\alpha$ dp.mira. It essentially does the same job as the online data processing triggered by the NCS coordinator, but is more interactive. Use: @ odp iRef idScan, where **iRef** is the frontend-backend combination to be used for pointings and focus solutions, and idScan is the scan to be reduced. The output CLASS file is called spectra.30m, in order to avoid confusion with spectraOdp.30m (produced by the coordinator).
- Large data sets with too short a dump time (e.g. frequency switched on-the-fly maps) can be compressed within MIRA with the new option /COMPRESS for command SCAN (see MIRA language help).
- For calibration measurements without sky counts, MIRA now issues the receiver temperature(s).

- After extensive testing with the G95 compiler, all memory leaks within MIRA have been removed.
- Under certain weather conditions, TelCal is not very tolerant regarding inaccurate calibration parameters (e.g. forward efficiency, cold load temperature). The new command MIRA\OVERRIDE allows to manually set the load temperatures and beam and forward efficiencies to values different from the entries in the imbFits raw data file. For details, please read the MIRA language internal help.
- The cookbook section now contains a subsection on OTF and HERA data reduction, and another on the reduction of polarisation data.
- Pointing fits now also display the fitted width and peak flux of the Gaussian. Pointing corrections: both the previous and new corrections are displayed.
- Thanks to recent developments in the telcal library (pety@iram.fr), double beam fits for pointings using the wobbler are now supported.
- Baselines for pointing drifts are now fitted simultaneously with the Gaussian. The baseline determined by MIRA (using dumps without the source signal) is used as an initial guess.
- CLASS output files get the default extension .30m
- For pointing drifts, all subscans are now written to the CLASS output file (i.e. option WRITE /SUBSCAN is not needed anymore). See the MIRA language internal help, comand MIRA\WRITE, for details.
- For XPOL observations (VESPA in polarimetry mode), MIRA can calibrate phases. The XPOL widgets for CLASS know whether MIRA has done a phase calibration (CLASS header variable  $CMODE = 10$  or not (CMODE = 0). See the MIRA language internal help, command MIRA  $CAL$ , for details.
- Command MIRA\VIEW gets a new option /XPOL for viewing the amplitude and phase of the cross correlation of orthogonally polarized receivers (for VESPA data in XPOL mode).
- The SIC structure LIST has been simplified: the structure LIST%ATTRIBUTE1 becomes LIST1, LIST%ATTRIBUTE2 becomes LIST2 etc. For details see section 5.2.11.
- There is now one MONITOR section per frontend-backend combination, allowing to accomodate monitor data points that are specific for a given frontend. For details, see section 5.2.6.
- VIEW /CAL now also issues the calibration and weather parameters on the GREG display (so they become visible even if MIRA is used in automatic mode in the background). For HERA data, these parameters are only displayed if option VIEW /CAL /PIXEL is used (otherwise the plots are overcharged).

- Removed a bug: now more than 9 simultaneous frontend-backend combinations allowd.
- Command FIND /NEW now behaves differently: if new data are found, they are appended to the index list (if existing). This allos to load scans that are not in the index list, but whose data files are already written to disk (i.e. avoids a new FIND command in order to get those data).
- New option /SHOW for MIRA command FILE: FILE /SHOW displays the names of the current input and output files (if openend, otherwise a warning message is issued).
- Calibrations of the sideband ratio are now automatically evaluated when MIRA reads in a corresponding scan. The resulting gain image may then be used for further calibration by using the new keyword GAIN[IMAGE] for MIRA command OVERRIDE.
- On-offs with the continuum backend, when displayed with VIEW /PHASE, yield the flux and its error. A baseline linearly depending on elapsed time is automatically fitted by MIRA at the on-off subtraction of MIRA\CAL.
- MIRA now solves skydips.
- Format of backend data becomes dynamic: integer, single or double precision floating point count rates, according to the TFORM3 keyword in the imbFits backend HDU.
- New options /PROJECT and /STAT for command MIRA\FIND, for selecting data from one or several projects, and for writing the total integration time of the observtions of the current index list into a hidden file .stat. Mainly for observing pool administration. LIST /PROJECT includes the project number into the index list.
- Calibrations with less then 3 subscans (i.e. from PAKO\CAL /SKY NO are also plotted, and relevant calibration parameters are indicated on MIRA's graphical display.
- For image gain calibrations of continuum backends, the data are plotted by subscan. For spectrometers, the image gain vs. frequency is shown.
- Command LIST /REDUCE write a procedure for off-line data reduction, instead of listing the data. For details see the MIRA language documentation.
- Option /MASK for command CAL /OFF also uses the OTF dumps as reference (masking the source). Works with OTF maps sufficiently exceeding the emission region.
- New option **/TAU** for command **SCAN**. For calibration scans only. Allows to keep the opacity fixed and calculates the corresponding atmospheric model (instead of computing that corresponding to the measured sky emission temperature). Mainly used for skydips (see next item).
- Skydips are now solved by a two-step procedure: First, fit totalPower = a.[1-exp(-tauZenith.airMass)]+b with fit parameters a and tauZenith. Then calibrate the skydip with the atmospheric model corresponding to the measured zenith opacity, and derive the forward efficiency from the fit parameters a and b.
- New option /TRACES for command VIEW for visualizing the antenna speed, fast and slow traces. For identifying bad antenna data.

## Version 1.9

- OVERRIDE now allows to set the calibration parameters once for a whole MIRA session, until OVERRIDE /RESET. After reset, a new calibration has to be read.
- VIEW /TRACES now also shows the antenna mount drive dumps between the subscans (the previous versions only showed those data actually used for interpolation to the backend record times). To this end, a new structure has been created that can be examined and visualized via its SIC copy in ANTENNA%ENCODER\_AZ\_EL (encoder values for azimuth, elevation and their timestamp) and ANTENNA%TRACKING\_AZ\_EL (tracking errors).
- New parameter calCheck (logical SIC variable) can be used to switch off the consistency check for an observation and its associated calibration measurement (default: .true.). Use let calCheck .false. if you connect more than one part of the same backend to the same receiver, with identical spectral setup. With let calCheck =  $.\text{true.}\setminus\setminus\text{MIRA tries to find}$ for an observation the corresponding spectral backend part in the calibration data, even if its number has changed (e.g. because a backend part was dropped between the calibration and observation).
- In this context, CAL ifb /FEBECAL jfb allows the user to calibrate the frontend-backend unit ifb with the channel gains and calibration temperature of frontend-backend unit jfb (for particular circumstances only, e.g. inconsistent calibrations).
- For pointings, SOLVE if b if b computes the alignment of frontend if b with respect to frontend if b, and writes the results into an ASCII file *alignment.dat* (or appends them to it, if existing). The receiver alignment is computed from fits to the difference signal (rather from the differences between fit signals). The results are plotted for a Nasmyth focus cabin.
- Calibrations with switch mode FREQUENCY are supported, but still experimental. Please contact the author for further enquiries.
- New command FLAG allows to flag selected basebands, channels, HERA pixels, records or subscans (e.g. to solve pointings with a bad subscan) .
- New option LIST /FLUX prepares an ASCII table with pointing fluxes in the current index list (calibrated in Ta\* if the index list contains calibrations).
- Calibration parameters can be stored in an XML file if writeXML is set: let writeXML yes.

From version 1.93 to 1.95:

- fix atmospheric water vapour content for calibration: scan /pwv value. Preparations for EMIR nomenclature.
- Observing mode DIY (OTF along Lissajous figures) now allowed. Plot figures with VIEW /OTF.
- Plot limits for tracking errors (command VIEW /TRACES) are variable. This is to suppress visualization of data with too large tracking errors (e.g. while telescope is slewing).
- Skyslews can be read by MIRA and plotted. Fitting opacity and forward efficiency still needs to be developed.

- Doppler correction sign changed on 2008-10-29, to  $d = -v_{\text{obs}}/c$  where d is the Doppler correction (CLASS variable DOPPLER in the spectroscopy section, and  $v_{obs}$  the observatory velocity with respect to the local standard of rest  $(> 0$  if the observator recedes from the LSR).
- Command list /flux argument produces an ASCII output file with continuum fluxes (where argument is the backend name, e.g. 1MHz). list /flux deduces pointing fluxes, using the continuum backends, as before.
- Command cal /off /mask now also works with option /off time. Syntax for /mask d1 [d2 d3 d4  $\dots$ ] has changed: if only argument d1 is given, this is the number of OTF dumps at the start and end of each OTF subscan used as atmospheric refernce. If  $(d1, d2)$ ,  $(d3, d4)$ , etc. are given pairwise this is to indicate the respective first and last OTF dump framing the source (up to 5 masks allowed, i.e. 10 arguments).

## Version 2.0

- Support for the new EMIR receiver.
- It is now possible to write calibrated total power data to CLASS. Please use: cal all /gains /off none /tcal
- It is possible to concatenate spectral subbands for plotting. Command syntax: VIEW ifb1 ifb2 for concatenating subbands ifb1, ifb2, or VIEW ifb1 to ifb2 for concatenating all subbands between ifb1 and ifb2.
- The following parameter can now be set in interactive mode: badLevel, this is the level with respect to median total power at which spectral channels are blanked, default: factor 20 above or below median).
- For continuum observations, the behaviour of view ifb /phase iphase now is the following: iphase = 1, 2,... shows only total power phase iphase. For one of iphase = on, off (for continuum on-offs) or iphase = sky, load (for beam-switched scans) iphase is the leading phase in the signal difference.
- MIRA\override now also allows us to change the weather data (e.g. if the weather stations fails and if wrong weather data are written into the imbfits files). Use: override tamb[\_p\_humid] Tamb Pamb where Tamb and Pamb are the values for the ambient outside temperature and pressure ( $\degree$  C and hPa, respectively) e.g. measured by hand or  $*$  to remain unchanged).
- From 2009-06-17 11:00 UTC onwards, all CLASS spectra written with Mira versions under gildas installations gag\_dev and gag\_may09 at the 30m telescope are written with the following convention:  $doppler = -vSource(Obs)/clight$ , where  $vSource(Obs)$  is the source velocity in the observatory frame, in the same sign convention as in Astro (vSource(Obs)  $\mathfrak{g}$  0 for source approaching observatory).

## Version 2.1

• The parameter flagBSwSpikes allows to automatically blank spikes with abnormally short integration times (shorter than actual values, hence normalization wrong, resulting in spikes). Default: .false. (works both for old and EMIR data).

- In the SIC variable section RAW, subsection ANTENNA, the new variables dateObs and dateEnd are the start and end times of a given subscan, as written into the imbfits raw data (i.e., unlike subScanStart and subScanEnd, not filtered by the safeguards in Mira's subroutine syncData).
- If CAL /off NONE was specified, MIRA\WRITE writes both on-source and reference spectra to the output CLASS file.
- New parameter timingCheck (logical flag, default: yes). Allows to switch off the automatic avoidance of hazardous extrapolation of antenna trace data). For details see section 5.1.

## Version 2.2

- Full support of 64bit processors. Tested with g95 and ifort compilers on Debian v. 5.0.3.
- Support of data reduction of incomplete imbfits files (i.e., by subscan), except for focus and skydip scans. NB: Currently WILMA and VESPA data are written to imbfits output only at scan end.
- New parameter traceExtrapolation (logical flag, default: yes). Only for timingCheck = no. Enables extrapolation of fast and slow traces before or after scan start, respectively end, and points in time that still contain valid backend data. For details see section 5.1.

## Version 2.3

- Data reduction by subscan (pointings, on-off measurements, on-the-fly maps) is now fully supported (for backends whose raw data are written subscanwise).
- New option /BACKEND for MIRA\SCAN select backends from index list for reading and further processing (default: all backends). /DROP drops the selected backends from the list of data to be read and processed.

## 2 MIRA ONLINE USE 11

## 2 MIRA online use

This section previously contained first thoughts how MIRA can be integrated in an online data processing scheme for visualizing and writing calibrated data. MIRA now has a procedure onlineDataProcessing.mira, which is called by the NCS coordinator (via a Python script) in the following way:

mira.exe @onlineDataProcessing projId scan obsDate calScan obsDateCal

where projId is the Pico Veleta project id (e.g. 203-04), scan the scan number to be reduced, obsDate the corresponding observing date (format yyymmdd), calScan the scan number of the calibration scan, and obsDateCal the observing date of the calibration scan (can be different from obsDate). MIRA now allows to use two global SIC variables, ncsData and visData, in order to specify where the raw data are located, and where the plots, XML result files and CLASS spectra should be put. The procedure onlineDataProcessing.mira sets these variables to

ncsData = /ncsServer/mrt/ncs/data  $visData = /vis/203-04$ 

The raw data are searched in  $\frac{1}{2}$  ncsData/yyyymmdd/scans/ (where yyyymmdd is the observing date), the calibrated CLASS file (spectra.30m) for the project is in \$visData/mira, the plots are in \$visData/mira/plots, and the XML result files (for the time being only for pointing and focus) are in \$visData/results. The conventions for the names of plots and result files are described in the document http://mrt-lx1/mainWiki/NCSFileStructure

There is also a new utility procedure, odp.mira. It essentially does the same job as the online data processing triggered by the NCS coordinator, but is more interactive. Use:

@ odp iRef idScan

where **iRef** is the frontend-backend combination to be used for pointings and focus solutions, and idScan is the scan to be reduced. The output CLASS file is called spectra.30m, in order to avoid confusion with spectraOdp.30m (produced by the coordinator). The results (XML and CLASS files) are in \$HOME/miraOdp, the plots in \$HOME/miraOdp/plots. If the respective directories do not exist, odp.mira makes them.

An interactive way to generate a CLASS file from a long list of observations is

```
list /reduce [reductionScript] [classFile]
```
which creates a macro 'reductionScript' (default: reduce.mira) whose execution within your MIRA session (@ reduce) calibrates the data in the current index list (previously specified with MIRA\FIND) and writes them to 'classFile' (default: mira.30m).

## 3 A typical (offline) data reduction session

## 3.1 Single-pointing observations

For the sake of a cookbook recipe, here is an example of a MIRA session.

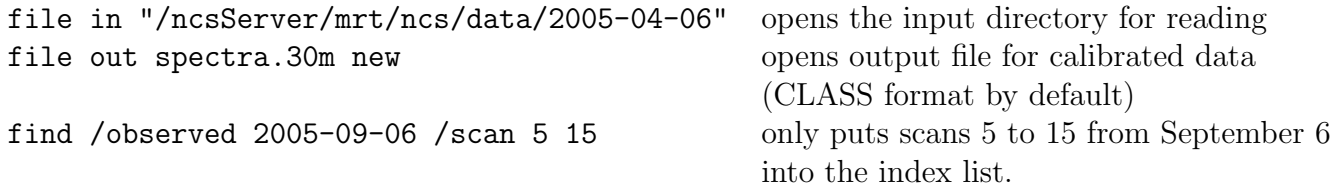

... and yields the following list (with column 1 - scan number, column 2 - object, column 3 - observing procedure, column 4 switch mode, column 5 - backend name, column 6 - date of observation, column 7 - observation number) :

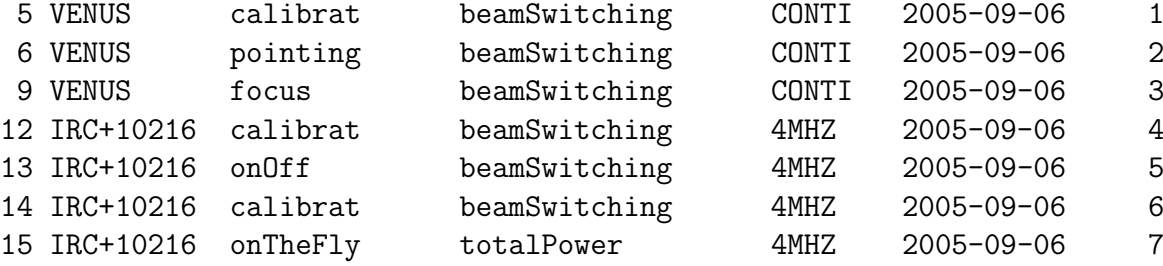

The same list can be displayed with MIRA command LIST, which also allows to write it to an output file and not to the screen (option /OUTPUT), and to issue information on the frontends connected and spectral lines observed (option /LONG).

Tip: If you search with FIND in a large data archive, the search procedure becomes slow, since it has to open each individual fits file. Note that FIND is *not* a prerequesite for MIRA command SCAN (see below). You can also accelerate the search by using at least one of the options /BACKEND, /OBSERVED or /SCAN (SCAN will be fastest).

A typical data reduction session looks like this:

scan 5 loads scan 5 (calibration), computes the calibration paramters, and issues the following information:

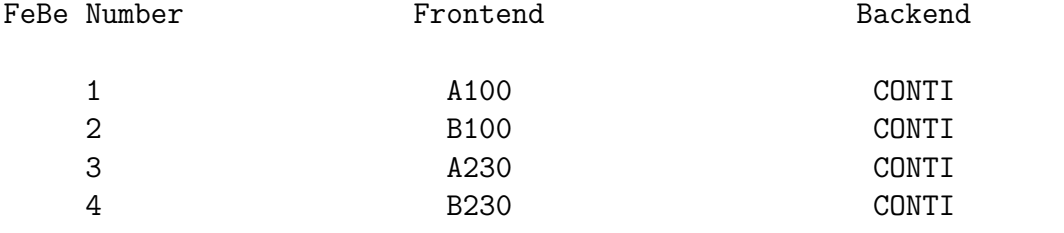

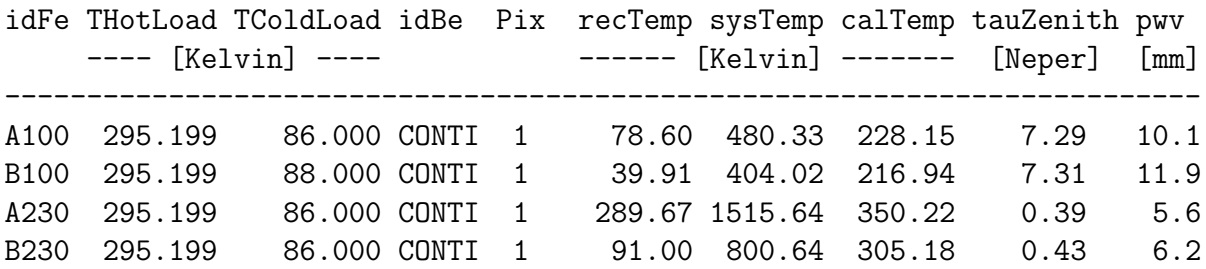

scan 6 loads scan 6 (a pointing on Venus)

Note: It may happen that your index list contains observations from different days, but with the same scan number. By default, MIRA loads the last observation found. If you want to load another observation, you have to use option /OBSERVED of command FIND.

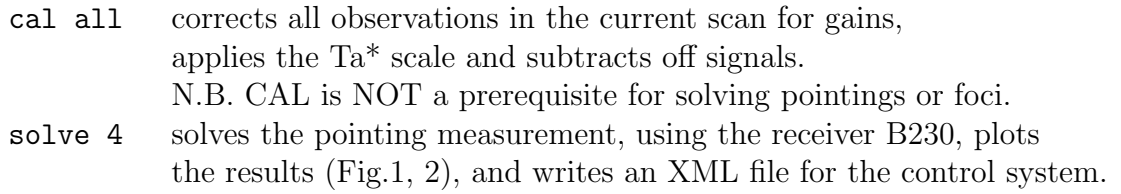

Tip: Occasionally, spikes appear in the raw data. If they are stronger than the total power level, they can be removed from the raw data with MIRA's command DESPIKE. If they are comparable to the total power level, you should first calibrate the pointing, then despike, and then solve the pointing fit.

Tip: By default, MIRA's pointing procedure halts for a while after the subscan plots, and then displays the results of the coadded azimuth respectively elevation subscans. This is for online data processing. For offline data processing, you may want to have a close look at the subscans. In that case, please enter LET doPause yes.

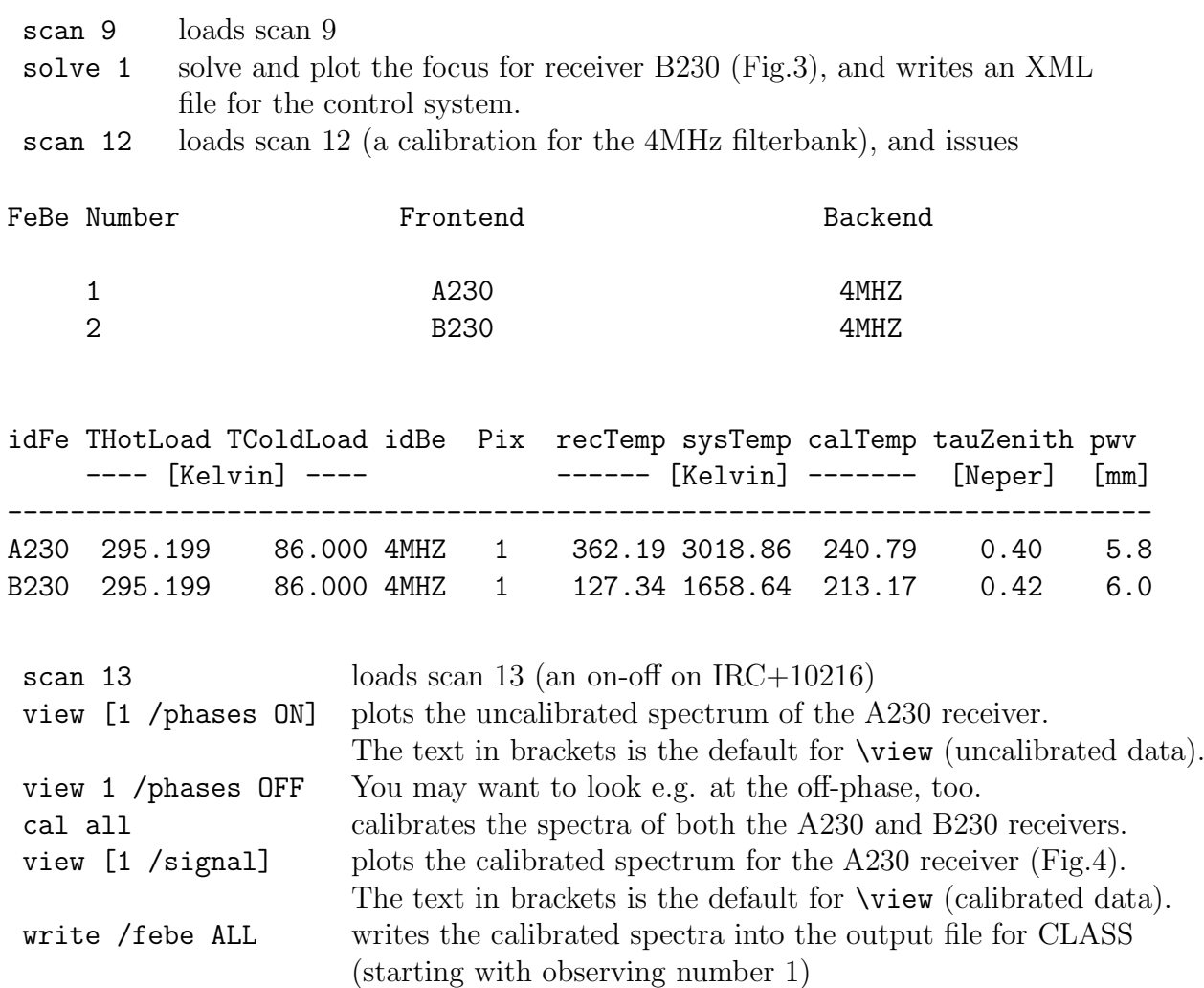

MIRA offers possibilities to plot calibration counts, gainarrays of spectrometers, raw data (individual phases of the switch cycle), calibrated data (as spectra or pseudo-maps for OTF). For details, please have a look at section 4.

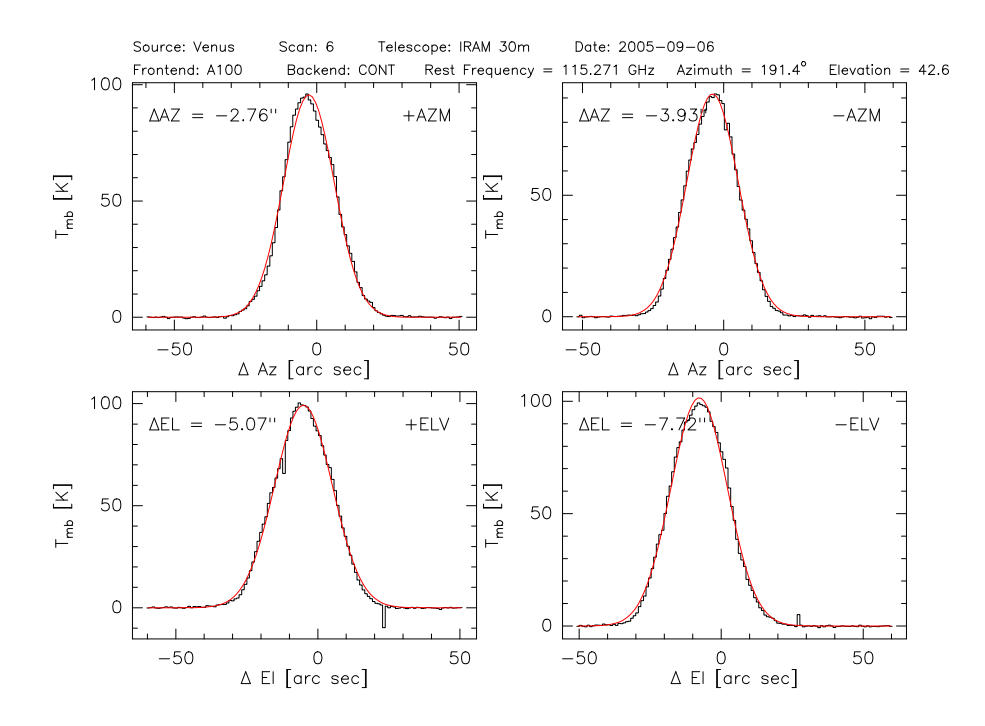

Figure 1: Example for a pointing solution (first step).

![](_page_14_Figure_3.jpeg)

Figure 2: Example for a pointing solution (subscans coadded).

![](_page_15_Figure_1.jpeg)

Figure 3: Example for a focus solution.

![](_page_15_Figure_3.jpeg)

Figure 4: Example of a calibrated spectrum.

## 3.2 OTF maps

In principle, data reduction for OTF maps is the same as described in the previous section. However, for switch mode "totalPower", there are different modes to weight the off-source reference measurement. This is to get the best estimate of the atmospheric total power contribution during an OTF subscan. The modes are specified as arguments for option /OFF of command MIRA\CAL (see the MIRA language internal help for the command syntax). This command subtracts the atmospheric total power, and concatenates spectral basebands if necessary.

- Mode NONE: No atmospheric reference signal is subtracted, but spectral basebands are concatenated.
- Mode AVER: Uses the unweighted average of all available off-source reference measurements.
- Mode EQUAL: As mode AVER, but only the reference measurements done immediately before and after the OTF subscan are used.
- Mode TIME: Uses as reference signal a weighted mean of the off-measurements taken before respectively after the on-subscan. The first reference has a weight decreasing with the time elapsed between the on-the-fly record and the first reference measurement (and the weight of the second reference increases correspondingly).
- Mode TOTAL: as mode TIME, but uses the total power rather than the elapsed time as weighting criterion, such that the total power of the on-the-fly record equals the weighted sum of the total power of the reference measurements. A spectral line contributing significantly to the total power may be masked (see the MIRA language internal help for the command syntax).

The default (also used by the automatic online data processing) is mode AVER. Depending on weather conditions, you may get flatter and lower baselines using one of the other options.

Tip: For large OTF maps, or HERA OTF maps, the amount of data shown makes it impossible to show fine features in an appropriate way. In that case, the command VIEW /ZOOM allows the user to show a subset of the data: it calls the interactive cursor, which is used to define two diagonally opposite corners with two single mouse clicks). The plot is then re-displayed, with new ordinate and abscissa scales. For HERA data, this option works for a single pixel only (command syntax for pixel ipix: VIEW /PIXEL ipix /ZOOM).

Tip: For OTF maps observed with frequency switching, the amount of data may become large for short switch cycles, and the calibration may be painfully slow. It can be accelerated by averaging dumps before calibration. Please use SCAN /COMPRESS dumpTime (if the argument dumpTime is not an integer multiple of the uncompressed dump time, the compression factor is rounded to the next integer).

Tip: If there are no (or not enough) data from the reference position, it is possible to use the data from the OTF subscans themselves to get a reference spectrum (syntax: CAL all /GAINS /TCAL /OFF /MASK n1 n2 [n3 n4 ...]\ where n1 and n2 respectively n3 and n4 etc. are the first and last OTF dumps on the source). This works only if the OTF map is large enough to contain emission-free positions. For weak sources, one has to work iteratively.

For HERA data, command VIEW displays the pixel offsets (in PaKo's projection system, with respect to the reference pixel) in the plot's boxes, and (schematically) in the plot header. The pixel offsets are also given in the box labels, together with the offsets (pixel offsets plus scan offsets) of the ON position (and/or the OFF position, depending on the plot produced).

![](_page_18_Figure_1.jpeg)

Figure 5: Example of a calibrated, large OTF map, as displayed by MIRA. The records masked by a blanking value correspond to the off-source reference measurements. The offset position of the reference measurement is displayed.

![](_page_18_Figure_3.jpeg)

![](_page_19_Figure_1.jpeg)

Figure 7: Example of the phase (top) and amplitude (bottom) of a VESPA phase calibration measurement towards a polarizer.

## 3.3 Polarization measurements

The VESPA backend at the 30m telescope can simultaneously measure the four Stokes parameters, by computing the cross-correlation of an orthogonally polarized receiver pair. However, the phase difference between the signals from both receivers has to be calibrated, in order to attribute the real and imaginary part of the complex cross correlation to the Stokes U and V parameters. This phase difference is measured by a dedicated observation (a calibration with an additional subscan towards the cold load, equipped with a polarizer). If VESPA is in its polarimetry mode, this calibration is the default. MIRA then calculates the amplitude and phase (step 1) and applies the corrections to the astronomical observations (step 2).

![](_page_19_Picture_152.jpeg)

Then the calibrated Stokes spectra can be written out to a CLASS file. The data can then be further reduced using CLASS enhanced by the XPOL macros.

## <span id="page-20-0"></span>4 MIRA language internal help

## 4.1 CAL

MIRA\CAL [ALL|ifb] [/GAINS [/TCAL]] [/PHASE] [/OFF [NONE] [AVER] [EQUAL] [TIME] [TOTAL vMin vMax] /MASK d1 [d2]] [/FEBECAL jfb]

CAL calibrates the raw data of the observations loaded with MIRA\SCAN. By default, the first frontend-backend combination is calibrated, otherwise the frontend-backend combination number ifb, or all frontend-backend combinations if ALL is specified instead. If no option is specified, all three calibration stages are performed (i.e. normalization by channel gains, conversion from backend counts to a temperature scale, subtraction of the off-signal with concatenation of autocorrelator basebands.

CAL /GAINS normalizes the spectral band by the gainarray.

CAL /TCAL Converts from backend counts to temperature (forward beam brightness temperature if beam efficiciency set to forward efficiency, otherwise main beam brightness temperature), using the TCal scale automatically determined when a "chopper wheel" calibration is loaded.

CAL /PHASE Applies the phase calibration for XPOL measurements (i.e. VESPA in polarimetry mode). The imaginary part of the cross correlation between orthogonally polarized receivers thus becomes the Stokes V parameter (circular polarization). In order to have a valid phase calibration, a calibGrid measurement with an identical spectral setup has to be previously calibrated.

CAL /OFF subtracts the atmospheric emission as measured on the OFF position, and concatenates spectral basebands. For frequency-switched observations, the subtraction of the reference signal has to be done in CLASS with command FOLD.

For on-offs with continuum backends, a baseline linearly varying with elapsed time is subtracted before further processing the data. The resulting fluxes and errors can be displayed with VIEW /PHASE.

For on-the-fly data in total power mode, CAL /OFF has the following options:

CAL /OFF NONE does not subtract the reference signal, only concatenates spectral basebands. Both the reference spectra and on-source spectra are written to the CLASS file (see command MIRA\WRITE).

<span id="page-21-0"></span>CAL /OFF AVER uses as reference signal for off subtraction the unweighted mean of all available reference measurements. This is the default.

CAL /OFF EQUAL uses as reference signal an unweighted mean of the offmeasurements taken before respectively after the on-subscan.

CAL /OFF TIME uses as reference signal a weighted mean of the off-measurements taken before respectively after the on-subscan. The first reference has a weight decreasing with the time elapsed between the on-thefly record and the first reference measurement (and the weight of the second reference increases correspondingly).

CAL /OFF TOTAL vMin vMax uses as reference signal a weighted mean value of the off-measurements taken before respectively after the on-subscan. The weighting is done in a way to ensure that the total power of the onthe-fly record equals the total power of the reference signal. A spectral line contributing significantly to the total power can be masked with the arguments vMin and vMax.

CAL /MASK d1 [d2 [d3 d4 ...]] uses the OTF subscans themselves as atmospheric reference, masking the source, which appears between dumps d1 and d2 (and d3 and d4 etc). If only one argument d1 is given, this is the number of dumps used as reference at the start and end of each OTF subscan.

CAL ifb /FEBECAL jfb calibrates the frontend-backend combination ifb with the calibration measurement of frontend-backend combination jfb.

## 4.2 DESPIKE

## MIRA\DESPIKE [ifb] [/PIXEL [ipix]] [/ITERATE niter] [/WINDOW vMin vMax] [/THRESHOLD value]

DESPIKE removes spikes from spectra, OTF data, and continuum drifts, respectively. If the frontend-backend identification number ifb is not specified, the first frontend-backend combination of the current scan is despiked.

DESPIKE /PIXEL [ipix] Allows to specify the pixel number ipix for array observations. Default is pixel 1 (for HERA1 and HERA2: pixel 5, the central one).

DESPIKE /ITERATE niter

<span id="page-22-0"></span>Allows to remove up to niter spikes (default is niter = 10).

#### DESPIKE /WINDOW vMin vMax

Spectral channels with velocities between vMin and vMax are not considered in the search for spikes. Used to avoid confusion between e.g. narrow spectral lines and spikes.

#### DESPIKE /THRESHOLD value

By default, the threshold for searching for spikes is 5 sigma (rms), i.e. records where the difference between the data value and the median of the spectrum or the time series is higher than 5 sigma are despiked (i.e. attributed the blanking value). With option /THRESHOLD, the threshold can be set to another value.

## 4.3 FILE

MIRA\FILE IN|OUT name [NEW] [/CLASS] [/MBFITS] [/SHOW]

![](_page_22_Picture_112.jpeg)

- FILE /CLASS Opens a CLASS type file for output (default). If the output filename has no extension, defaults to .30m
- FILE /MBITS Converts IMBFITS raw data to MBFITS raw data. Not yet implemented.
- FILE /SHOW Displays the names of the current input and output files (if opened, otherwise a warning message is issued).

### 4.4 FIND

MIRA\FIND [/BACKEND] [/FRONTEND] [/LINE] [/OBSERVED] [/PROCEDURE] [/SCAN] [/SOURCE] [/TELESCOPE] [/NEW] [/SWITCHMODE] [/SILENT] [/WHAT] [/PROJECT] [/STAT]

FIND performs a search in the input directory to build a new index, according to selection criteria defined by one or more of the following options. The index list (as desribed in the help for command MIRA\LIST). Each option accepts more than one argument.

<span id="page-23-0"></span>NEW: FIND is not anymore a prerequisite for the MIRA\SCAN command. In case o ambiguous scan numbers, MIRA\SCAN will implicitely take the last scan found (i.e. the most recent one).

NOTE: if you use MIRA\FIND together with a large data archive, you can accelerate the search by either not using FIND at all or by specifying at le

![](_page_23_Picture_129.jpeg)

## 4.5 FLAG

MIRA\FLAG [all|ifb] [/BASEBAND] [/CHANNEL] [/PIXEL] [/RECORD] [/SUBSCAN]

FLAG allows to ignore selected data for further reduction by attributing the the blanking value, for frontend-backend unit ifb (or for all units using th

<span id="page-24-0"></span>corresponding keyword). If only one item is specified (e.g. baseband), the corresponding baseband(s) are flagged for all pixels and records, unless options /PIXEL and /RECORD are specified, too. Multiple arguments are possib To reset the flags, the scan has to be read again.

## 4.6 LIST

MIRA\LIST [/OUTPUT listfile] [/LONG] [/PROJECT] [/REDUCE] [/FLUX [backen

![](_page_24_Picture_126.jpeg)

<span id="page-25-0"></span>![](_page_25_Picture_132.jpeg)

LIST /REDUCE [macro] [classFile] Instead of listing the data in the current index, prepares a procedure for off-line data reduction (default: reduce.mir of all observations in the current index. The class output file defaults to mira.30m

LIST /FLUX writes an ASCII-table pointd-mmm-yyyy.dat with pointing corrections and fluxes for all pointings in the index list. The flux unit is antenna temperature [K] if the index list contains the corresponding calibra measurements, otherwise backend counts. The executions halts after subscans scans if doPause = yes (then type c to continue or q to quit). If a backend name is specified as argument, fluxes from on-offs with the corresponding backend are written instead.

LIST /FORMAT [shortByScan] [longByScan] [shortBySubscan] [longBySubscan] Options for the output format of the pointing flux list: "short" means the essential information, "long" yields some extra information appended to extr columns extending the output file, "ByScan" means that only solutions for subscan averages (of azimuth respectively elevation subscans) are written, whereas "BySubscan" contains the solution for individual subscans.

#### LIST / FLAG ifb isub1 isub2 isub3 ...

Only used together with option /FLUX. Flags frontend-backend unit ifb in subscan(s) isub1, isub2, isub3 etc., for all pointing scans in the current If you only want to flag a single scan iscan, use FIND /SCAN iscan prior to calling LIST /FLUX.

## 4.7 OVERRIDE

## MIRA\OVERRIDE TEM[PLOAD] | EFF[ICIENCY] | GAIN[IMAGE] value1 value2 | TAMB[PID] value1 value2 [/FEBE ifb|all] [/RESET]

OVERRIDE allows to change parameters relevant for calibration. By default, the parameters for frontend-backend combination 1 are changed (see below for option /FEBE). Instead of value1 and value2, asterisks may be used to leave the parameter unchanged (see below). The parameters changed are displayed on the screen. If the scan loaded is a calibration (i.e. sky, hot load, cold load), the calibration parameters are automatically re-calculated, using the new values for the load temperatures and/or efficiencies. The calibration parameters in the raw data are replaced by tho set with OVERRIDE until reset by OVERRIDE /RESET

<span id="page-26-0"></span>![](_page_26_Picture_114.jpeg)

OVERRIDE TAMBPID -7.5 712 Changes ambient outside temperature and pressure to -7.5 deg C and 712 hPa.

## 4.8 SCAN

MIRA\SCAN scan [/TRACKING trackingError] [/COMPRESS integTim] [/TAU tau1 [tau2 ...]] [/PWV h2omm] [/SUBSCAN first last] [/BACKEND backend1 backend2 ...] [/DROP ignoreBackend1 ignoreBackend2 ...]

Loads a scan from the current index list. ALL frontend-backend combinations used are loaded. A list of identification numbers for the frontend-backend combinations is issued. For calibrations, MIRA\SCAN also computes the

<span id="page-27-0"></span>calibrations parameters, and writes them to the screen. The calibration parameters for VESPA basebands are individually computed; however, the screen output is for mean values across all basebands corresponding to one spectrum.

- NOTE: (1) MIRA\FIND is not anymore a prerequisite for command MIRA\SCAN (see for FIND). (2) After commands OVERRIDE (for calibrationts) or changing the value logical flag timingCheck the scan needs to be read again in order to v new settings.
- SCAN /TRACKING trackingError Backend dumps with azimuth- or elevation tracki errors larger than trackingError (in degree) are flagged (i.e. attributed the blanking value for raw data).
- SCAN /COMPRESS dumpTime Allows to compress large data sets (e.g. with too short a dump time). If the new dump time is not an integer multiple of the uncompressed dump time, command SCAN rounds the compression factor to the next integer.
- SCAN /TAU tau1 tau2 ... For calibration scans. Keeps the opacity fixed at values tau1 tau2 ... for frontend-backend numbers 1,2,..., and calculates the corresponding calibration.
- SCAN /PWV h2omm For calibration scans. Keeps the atmospheric water vapour fixed at value h2omm and calculate the corresponding calibration for all connected frontend-backend units.
- SCAN /SUBSCAN first last Only reads in subscans "first" to "last".
- SCAN /BACKEND backend1 backend2 ... Only reads in backend1, backend2, e
- SCAN /DROP ignoreBackend1 ignoreBackend2 ... Ignores listed backend for read

## 4.9 SOLVE

MIRA\SOLVE [ifb [jfb]] [/PIXEL ipix] [/BINNING nbin]

SOLVE retrieves the pointing respectively focus corrections or a solution to a skydip from the observing procedure loaded with MIRA\SCAN. By default, the first frontend connected to the continuum backend is used, otherwise

<span id="page-28-0"></span>number ifb. The pointing and focus results are written to the output device, and to output files miraResultsPointing.xml respectively miraResultsFocus.xm for further use by the telescope's control system. If two receiver numbers i and jfb are entered, the receiver alignment in the Nasmyth focus is fitted a plotted (together with the other results in file alignment.dat created by MI

![](_page_28_Picture_128.jpeg)

SOLVE /BINNING nbin For pointing measurements, allows to smooth the azimuth and elevations drifts (for weak pointing sources). nbin is the number of dumps averaged (simple box window smoothing).

## 4.10 VARIABLE

MIRA\VARIABLE section|\* read|write

Generates a SIC copy of one of the following MIRA data sections (wildcard permitted, activates all sections), for read (default) ow write access. For further documentation on MIRA's data structure, please consult section 5 of the MIRA manual. The section MON consists of SIC structures MON%HEADER and MON%DATA. Each frontend-backend combination has its own GAINS and REDUCE section (e.g. GAINS1, REDUCE3, etc.). The sections SCAN, FEBE, and DATA consist of header and data structures for each frontend-backend combination, e.g. SCAN1%HEADER, SCAN1%DATA, FEBE2%HEADER, FEBE3%DATA, and so on. The DATA and HEADER structures of section ARRAY are written for each baseband, e.g. ARRAY1%HEADER1, ARRAY2%DATA3, etc.

![](_page_28_Picture_129.jpeg)

### <span id="page-29-0"></span>4.11 VIEW

## MIRA\VIEW [ifb] [/CAL] [/GAINS] [/PHASES [phaseId] [irec]] [/SIGNAL [idu [/MAP] [/PIXEL ipix] [/TRACES [trackLimits]] [/XPOL ipart] [/ZOOM] [/DEROTATOR [frameAngle]] [/OTF]

VIEW is MIRA's command for plotting the data of frontend-backend combination number ifb (default is 1). Alternatively, VIEW ifb1 ifb2 concatenates bands ifb1 and ifb2 for plotting (for option /SIGNAL only), and VIEW ifb1 TO ifb2 concatenates all bands from ifb1 to ifb2.

#### The item to be plotted is specified

by one of the following options. Otherwise, the following defaults are provided: VIEW /CAL for chopper-wheel calibrations, VIEW /PHASES for all uncalibrated data, VIEW /SIGNAL for calibrated data (at least off subtracted) from a single position, respectively VIEW /MAP for OTF maps.

#### VIEW /CAL

For calibrations only. Plots the counts from the loads (sky, ambient, cold, respectively) versus time (for continuum backends. For spectral line backends, plots the subscan average of the dumps from the corresponding loads versus frequency. Calibration and weather parameters are also displaye (for HERA data only if option /PIXEL is used).

VIEW /GAINS Plots the gainarray currently in use. For spectrometers only.

VIEW /MAP Plots a pseudo-map (data values versus velocity and record number) for calibrated OTF data.

VIEW /PHASES [phaseId] [irec]

Plots the uncalibrated data against time (for continuum backends) respectively frequency and record number (for spectrometers), using phase phaseId (according to the observing procedure viewed, it defaults to O SKY, or FHI). By default, the scan average of all phases iphase in shown, otherwise record number irec.

For on-offs with continuum backends, the mean flux and its estimated error a displayed (for HERA data please select a pixel). For continuum data taken with the beam switch, phase1-phase2 is plotted, where the leading phase1 is given by phaseId. For one of phaseId = 1, 2,  $\dots$ , nphases, only the total power for the corresponding phase is shown.

#### <span id="page-30-0"></span>VIEW /PIXEL ipix

By default, VIEW shows data for all HERA pixels. If you want to visualize only one pixel (e.g. together with option /ZOOM, see below), please use this option.

#### VIEW /DEROTATOR [frameAngle]

Plots HERA's derotator angle for the Nasmyth reference system, for the last scan read in. If frameAngle is not specified, the current position angle of HERa is used.

#### VIEW /SIGNAL [idump]

Plots calibrated data, as time series (for continuum drifts) respectively spectra (for spectrometers). For OTF maps, record number idump can be specified to plot a single spectrum.

#### VIEW /TRACES [trackLimits]

A tool to visualize the antenna speed and fast trace values. The plot distinguishes between the trace values, and their interpolation at the backend record time (used for further data processing). Optionally, parameter trackLimits [arc sec] can be used to narrow the plot limits for th tracking errors.

#### VIEW [ipart] /XPOL

Allows to plot the amplitude and phase of the cross correlation of orthogonally polarized receivers, as measured by a calibGrid procedure (only for VESPA data in XPOL mode). If the Stokes parameters of several spectral lines are simulteaneously measured, ipart sets the VESPA part (defaults to 1). In order to retrieve the amplitude and phase, please perform first a calibration.

#### VIEW /ZOOM

Plots and calls the interactive cursor to define a region for a zoom. Use the cursor to define the lower left and upper right corner (order does not matter).

#### VIEW /OTF

Displays a layout of points on the sky sampled by the OTF maps in the curren index list generated with FIND (latitude offset vs. longitude offset).

#### 4.12 WRITE

MIRA\WRITE [/FEBE ALL|ifb] [/PIXEL ALL|ipix] [/SUBSCANS isub]

Writes calibrated data to a CLASS file (respectively raw data to a MBFITS file, not yet implemented, see help for MIRA\FILE). The number of the spectrum (or continuum drift) is successively increased.

```
WRITE /FEBE ALL|ifb
```
Specifies the frontend-backend combination to be written (here: ifb). Defaul is 1. Argument ALL: writes CLASS spectra for all frontend-backend combinatio in current index.

WRITE /PIXEL ALL|ipix For HERA data: spectra from pixel ipix are written (default pixel 1). To write out all pixels: WRITE /PIXEL ALL

WRITE /SUBSCAN isub

By default, all subscans are written to the CLASS output file (for OTF maps one CLASS spectrum per records, for pointing one CLASS drift per subscan). With the /SUBSCAN option, only a given subscan of an OTF map or a pointing is written to the output file (defaults to subscan 1 if isub is not specifie

## 5 MIRA / SIC variables

Most of the variables in the internal MIRA structure can be copied to and examine (e.g. plotted with GREG) as SIC variables. MIRA provides the following commands for defining and initialising these variables. For an explanation of the sections and their contents, I also refer to the document "Multi-Beam FITS Raw Data Format", revision 1.4. Variables derived from WCS ( = world coordinate system) FITS keywords have their leading number appended to the end of the keywords' names, for the sake for compatibility with FORTRAN (e.g. CRVL4\_1 instead of 1CRVL4).

## 5.1 Global SIC default variables

By default, i.e. without reading any data, MIRA defines the following SIC variables:

doPause 1. Logical GLOBAL

which can be set to .true. or .false. with

let doPause yes

respectively

let doPause no

It is used to halt the execution of MIRA\SOLVE until the user types continue.

#### writeXML 9.1 and 1.1 Logical GLOBAL

is used to write (let writeXML yes) XML files with pointing, focus, and calibration solutions applied to the data (respectively to suppress this via let writeXML no). The files are named iram30-pointing-20071022s99.xml for pointings, and iram30m-focus-... and iram30m-calibration-... for focus solutions and calibration parameters, respectively.

The following variables are used by the automatic online data processing (see section 2), and specify, for the 30m file system, the paths to the imbFits raw data location (ncsData) and to the MIRA data products (visData), respectively:

![](_page_32_Picture_164.jpeg)

Global SIC variables for calibration purposes:

#### calByChannel ! Logical GLOBAL

By default, one separate calibration temperature is applied for each spectral baseband. If you want to use a different calibration temperature for each spectral channel, use let calByChannel yes) before reading a calibration scan. This feature is to be used e.g. if the image gain is not neglectable (e.g. DSB tuning) and varies significantly across the spectral bandpass.

calCheck ! Logical GLOBAL

The SIC logical variable calCheck (default: .true.) allows to check the consistency of an observation and its calibration measurement. If only part of the backend units are calibrated, then MIRA tries to identify backend units that can be calibrated. Use let calCheck = no when you connect two or more parts of the same backend to the same receiver, with identical spectral setup (otherwise the assignment of the calibration parameters will not be unique anymore).

#### ignoreTraceflag 
and Planch Planck in Logical GLOBAL

The TRACEFLAG parameter in the raw data indicates whether the antenna was in a defined state (e.g. tracking or scanning) or not. The latter may happen in the data if synthesizer data are taken while the antenna is in stow position (thus simulating astronomical observations). The default is let ignoreTraceflag no. For data taken while the antenna is in stow position please set it to yes.

#### badLevel **1200 Particle 1200 Particle 1200 Particle 1200** Particle 1200 Particle 1200 Particle 1200 Particle 120

The badLevel parameter allows to automatically flag bad spectral channels. Default: if in the calibration the total power of a spectral channel is more than a factor 20 above or below the median total power across the baseband under consideration, this raw data point will be flagged (and the calibrated spectral channel too).

#### flagBSwSpikes ! Logical GLOBAL

A recent analysis has shown that some dumps in beam switched pointings have abnormally short integration times (5 msec and more below the nomincal value). However, the actual integration times are longer. The wrong normalization (from counts to count rates) thus results in spikes. With let flagBSwSpikes .true. this data are automatically flagged (default: no flagging).

#### timingCheck ! Logical GLOBAL

By default (timingCheck = yes) MIRA checks that each backend data point is framed in time by data point from the other data streams (subreflector, antenna, fast and slow traces). If this is not the case although the data point is between the nominal subscan start and end time, the latter are modified accordingly in order to avoid hazardous extrapolations. This automatic correction can be switched off by setting let timingCheck no (after a change of the timingCheck flag, the scan needs to be read again in order to validate the new settings.

traceExtrapolation ! Logical GLOBAL

Only for timingCheck = no. Allows for extrapolation of antenna trace data (fast and slow) for backend data at scan start without a trace data point before, or for backend data at scan end without a trace data point after.

## 5.2 SIC variable corresponding to MIRA's data structure

![](_page_33_Picture_138.jpeg)

Here is a listing of the corresponding SIC variables. The array dimensions are specified by the following parameters:

![](_page_34_Picture_101.jpeg)

Variable types are denoted as S (structure), I (integer), R (real, single precision), D (real, double precision), C (character string) and L (logical).

Caveats: (1) Neither the MIRA data structures nor the corresponding SIC structures are exactly mapped from the MBFITS V1.54 file definition. However, I tried to keep them as close as possible. (2) Not all of the following items are already copied from the IMBFITS file to SIC variables (even if the SIC variable is declared).

## 5.2.1 PRIMARY section

![](_page_35_Picture_128.jpeg)

![](_page_36_Picture_171.jpeg)

![](_page_37_Picture_154.jpeg)

### 5.2.3 FEBE section

There is one FEBE (=frontend-backend description) section per frontend-backend combination. The following list is for frontend-backend combination 1 (the corresponding items for combination 2 were FEBE2%HEADER and FEBE2%DATA, and so on).

![](_page_37_Picture_155.jpeg)

![](_page_38_Picture_268.jpeg)

## 5.2.4 ARRAY section

There is one ARRAY (= receiver array description) section per frontend-backend combination and per baseband. The following list is for frontend-backend combination 1 and baseband 1 (the corresponding structure names for frontend-backend combination 2 were FEBE2%HEADER1 and FEBE2%DATA1, respectively FEBE2%HEADER2 and FEBE2%DATA2 for baseband 2, and so on).

![](_page_38_Picture_269.jpeg)

![](_page_39_Picture_148.jpeg)

#### 5.2.5 DATA section

There is one DATA section per frontend-backend combination. The following list is for frontend-backend combination 1 (the corresponding structure names for combination 2 were DATA2%HEADER and DATA2%DATA, and so on). Data associated parameters are interpolated from the monitor data (next section) at the MIDTIME timestamp of the backend data.

![](_page_40_Picture_346.jpeg)

![](_page_40_Picture_347.jpeg)

![](_page_41_Picture_211.jpeg)

#### 5.2.6 MONITOR section

The MONITOR section describes all parameters associated with the data. MONITOR data are recorded independently from the backend data (DATA section). The interpolation of data associated parameters at the backend timestamps is written into the data substructure of the DATA section (see above).

Each frontend-backend combination has its own MONITOR section, i.e. MON1%HEADER and MON1%DATA for frontend-backend combination 1, MON2%HEADER and MON2%DATA for frontendbackend combination 2, etc.

Weather data and load temperatures are expected to be monitored several times per scan. For the time being, there is only one entry per imbFits file (except for HERA cold load temperatures).

![](_page_41_Picture_212.jpeg)

![](_page_42_Picture_363.jpeg)

The MON structure only contains data that are used for interpolation. Daten taken e.g. between subsequent subscans, before scan start or after scan end do not have a SIC copy, except for the encoder values and tracking errors, written into structure ANTENNA. This structure is activated together with the MON structure (i.e. upon MIRA\VARIABLE mon), and contains (with  $n_{\text{allFast}} \geq n_{\text{fast}}$ ):

![](_page_42_Picture_364.jpeg)

#### 5.2.7 GAINS section

The GAINS section is not a part of the MBFITS raw-data format, and contains information relevant to data calibration (together with the weather data, that are written to the MONITOR section). There is a separate GAINS section for each frontend-backend combination (i.e. GAINS1, GAINS2 etc.).

![](_page_43_Picture_301.jpeg)

#### 5.2.8 CHOICE section

The CHOICE section is not a part of the MBFITS raw-data format, and describes the selection criteria for MIRA's find command.

![](_page_43_Picture_302.jpeg)

#### 5.2.9 REDUCE section

The REDUCE section is not a part of the MBFITS raw-data format, and contains MIRA-internal flags describing the calibration history. There is one REDUCE section per frontend-backend combination, i.e. REDUCE1, REDUCE2, etc.

REDUCE1 S REDUCE1%DESPIKE\_DONE L Data despiked (yes/no) ? REDUCE1%BASE\_DONE L Baseline subtracted (yes/no)? REDUCE1%CALIBRATION\_DONE 4 I Calibration done ?

- 
- 

- (1) Normalized by gainarray (yes /no) ?
- (2) Backend count rates (no) or temp. scale (yes) ?
- (3) Off signal subtracted (yes /no) ?
- (4) Cross correlation phases calibrated (yes /no) ?
	- (for polarimetry only)

#### 5.2.10 RAW section

The RAW section is not part of the MBFITS raw-data format, and contains time stamps for subscan start and end in the IMBF raw-data. There is one RAW section per subscan (i.e. RAW1, RAW2,...).

![](_page_44_Picture_147.jpeg)

![](_page_44_Picture_148.jpeg)

## 5.2.11 LIST section

The LIST section is not part of the MBFITS raw-data format, and contains the information in the current index list. LIST consists of LISTof observations found), and – for each observation – LIST1, LIST2,... etc.

![](_page_44_Picture_149.jpeg)

## Index

CAL, [21](#page-20-0)

DESPIKE, [22](#page-21-0)

FILE, [23](#page-22-0) FIND, [23](#page-22-0) FLAG, [24](#page-23-0)

LIST, [25](#page-24-0)

OVERRIDE, [26](#page-25-0)

SCAN, [27](#page-26-0) SOLVE, [28](#page-27-0)

VARIABLE, [29](#page-28-0) VIEW, [30](#page-29-0)

WRITE, [31](#page-30-0)